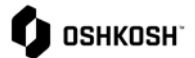

## 采购订单

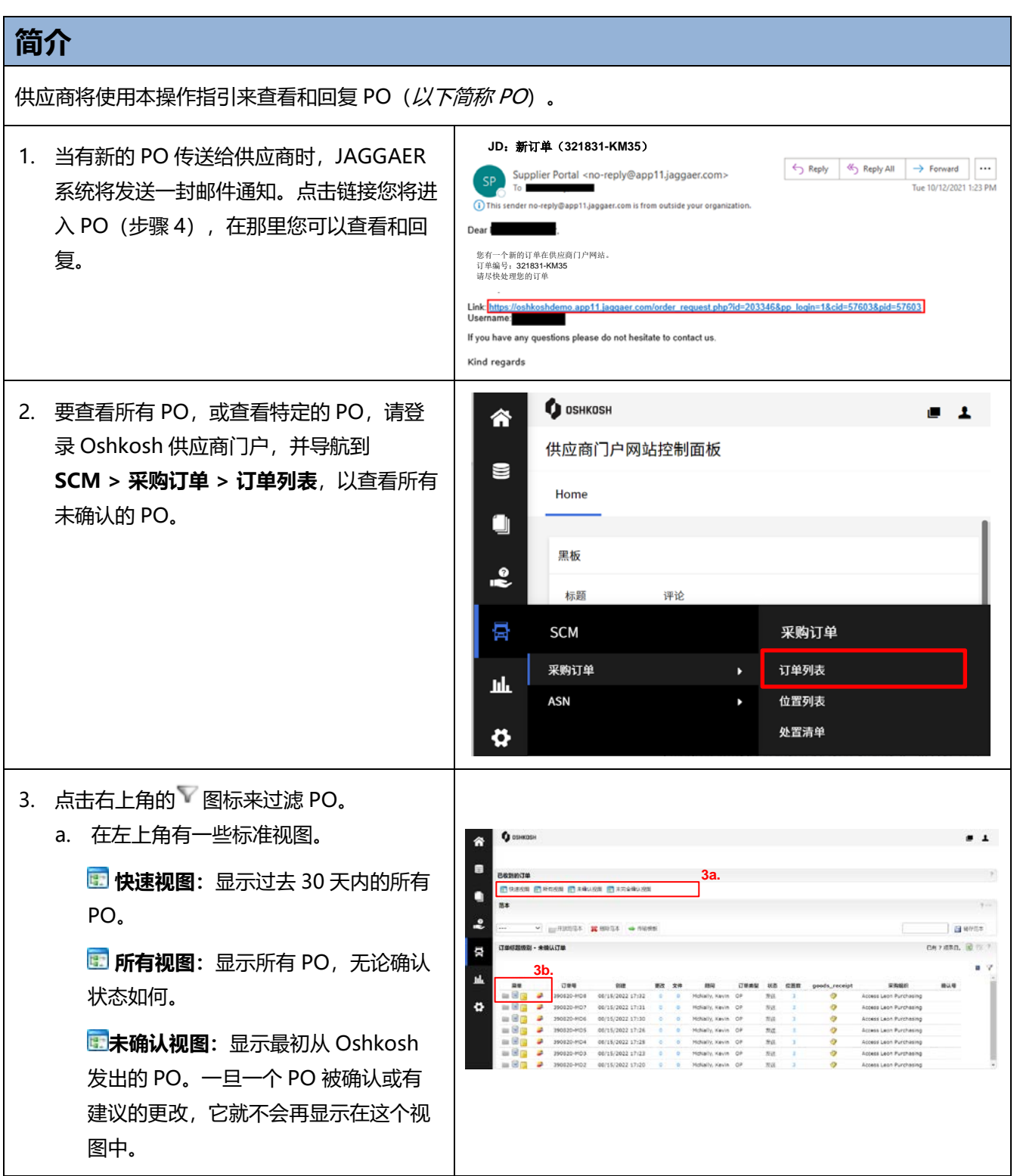

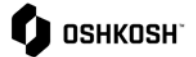

**国未完全确认视图:**显示已部分确认的 PO。 b. 菜单栏: 点击 查看 PO 详情。 3b. hh 点击 d 查看 PO 的处理级别。 菜单 ode 肇 点击 3 查看 PO 的配置水平。  $\Box$ 28 点击 PO 传给另一个使用者。 c. 状态栏: 显示 PO 当前所处的状态, PO 可 Þ ß 以属于以下状态之一(处理级别不会有部 文件 顾问 订单类型 状态 位置数 goods\_receipt 采购组织 分状态)。 щT 0 McNally, Kevin OP 发送 3 **D** Access Leon Purchasing  $\overline{\mathbf{3}}$ 0 McNally, Kevin OP 发送 Þ Access Leon Purchasing 已发送:新的 PO 被发送到 Jaggaer。等待  $\circ$ ö 发送 3 0 McNally, Kevin OP Access Leon Purchasing 发送 3  $\circ$ 供应商确认。 0 McNally, Kevin OP Access Leon Purchasing 发送 3 McNally, Kevin OP Access Leon Purchasing  $\overline{0}$ Access Leon Purchasing 0 McNally, Kevin OP 发送 3 确认: PO 上的所有行列都得到了供应商的  $\sum_{i=1}^{n}$ 0 McNally, Kevin OP 发送 3 Access Leon Purchasing 确认。 *部分确认***: 至少有一行得到供应商的确** 认,但不是全部。 *净空待定:***至少有一行由供应商提交的变 Contract** 更请求,正在等待买方的批准。 delivery\_notice\_approved delivery notice declined delivery\_notice\_pending<br>Idoc<del>未</del>确认 Id文净发发取取完客户给用空货货消减成户给用运费 计数据程序 计图片设计 计图片 医精神病 建议: 所有项目均已提交 ASN。 *部分建议:***至少有一条行有供应商提交的** 已发送<br>已经删除 ASN, 但不是全部。 建议<br>建议部分 拒绝<br>拒绝取消订单 **撤销订单已确り** *发货:*完全收到。 *部分发货:*至少有一行完全收到。

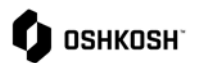

## 采购订单

## **修改采购订单(PO)**

如果在有待处理的拟议更改时从 Oshkosh 发送更新的 PO,则更改将被覆盖,如果这些更改没有反映在更新的 PO 上, 则需要重新提交。如果在 Oshkosh 发送更新的 PO 的同时, 该 PO 有待处理的更改, 则更改会被覆 盖,如果这些更改没有反映在更新的 PO 上,则需要重新提交。

如果一个单行需要进行多项更改,请在点击 **"保存 "**和 **"发送 "**之前同时进行所有更改。如果已经对某一行提出 了更改请求,而 Oshkosh 尚未采取行动, 则您不能为此单行提交更改请求。

4. 你可以输入一个与 PO 上的数量不同的数 量,这个数量需要在 Oshkosh 设定的公差 范围内。任何建议的数量如果比原来的数量 增加了 999%,就需要你的买家发送一个更 新的 PO。 5. 您可以通过点击 <sup>● %%</sup> 图标来**拆分数**量, 每 **6.** 个单行可以进行多次修改。如果多行需要拆 **4.**  $\circ$ 分,在输入新的数量之前点击每一行中的 **5.** ● 約图标, 然后点击保存和发送。 **7.** 6. 点击图标<sup>3</sup>可以选择不同的**交货日期**。 **8.**供应商确认号: 储存并回传 ase contact the Buyer if this PO needs to be declined either in part or in full 7. 可以在任何一行输入注记(备注说明)。 *注意:* 如果数量被改变或拆分, 交货日期被改 变, 或在任何一行输入备注(评论), 那么将需  $\Box$  OSHKOSH 要得到 Oshkosh 的批准。如果没有其他变更要 求,如价格、数量或日期要求,则不需要添加备 注。 8. 要确认 PO,请输入"**供应商确认号"**,然 后点击<sup>【储存并回传】</sup> a. 这将会把确认号码复制到所有用Z图标 选中的位置上。

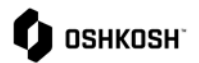

## 采购订单

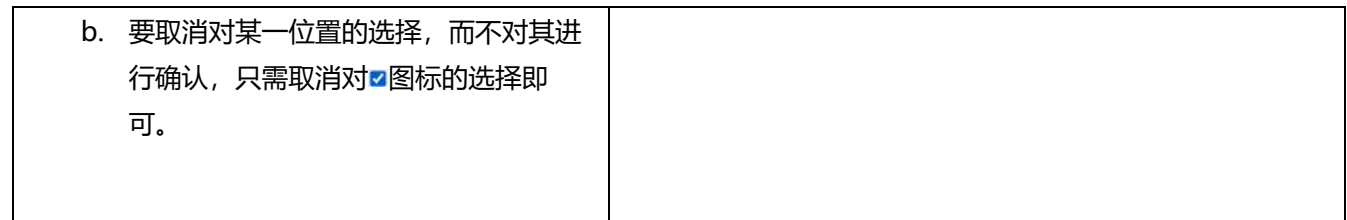